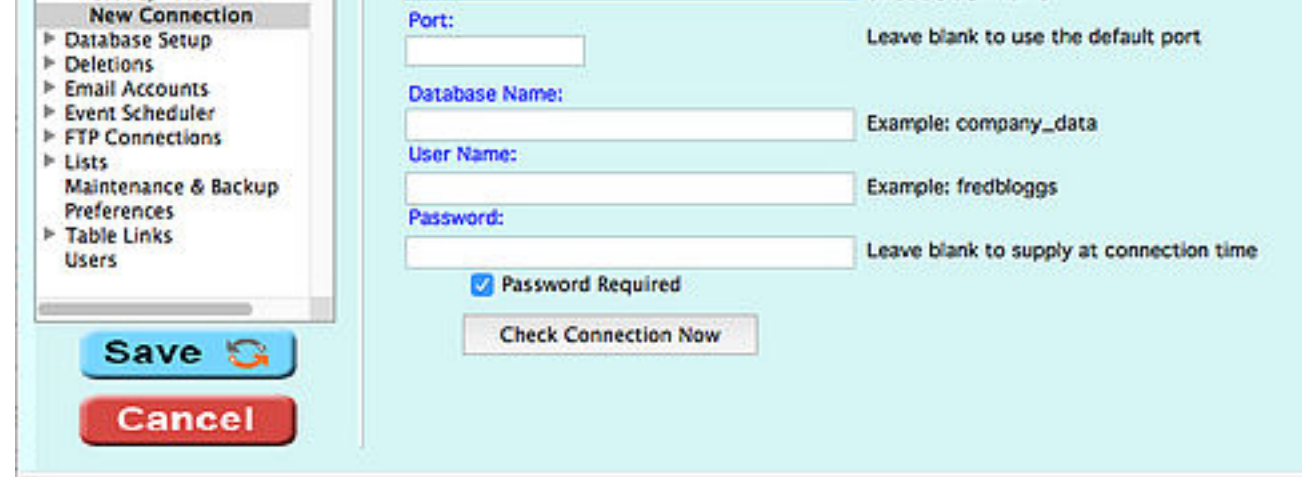

Enter a Connection Name.

# CO[NNECTION TY](https://www.catbase.com/configuring-an-odbc-driver)PE

CatBase Data Chameleon Edition supports connections to any ODBC-compliant data sour connect to some of these sources and also in the set of commands they support, it's import choices are:

- Access (ODBC)
- dBase (ODBC)
- MySql
- ODBC
- Oracle (ODBC)
- PostgreSql
- Sql Server (ODBC)
- Sybase (ODBC)

If you don't see an option for your particular data source type, then just choose ODBC.

### DATA SOURCE

This refers to the location of the database you want to connect to. It could be a web site, an Source Name - see above). This tells CatBase where to go looking for your data source.

### DATABASE NAME

The name of the database you want to connect to. This must be the actual name of the

# USER NAME

The user name that you have been given to connect to the database.

### PASSWORD

The password you have been given to connect to the database. You do not have to enter t you try to log on to the database to download or publish data. If you are going to set up a  $\leq$ must enter the password.

#### Automating the process

## Import and Publishing Projects

Sometimes your import or publishing projects require more than a simple data upload or dow several related tables, or to select a certain set of records to publish. You can set up an Import solution.

# Scheduled Events

Do you need to run your project according to a set schedule - maybe every night, or once a v

#### ANY QUESTIONS?

If you need help setting up your Database Connection, please contact us!

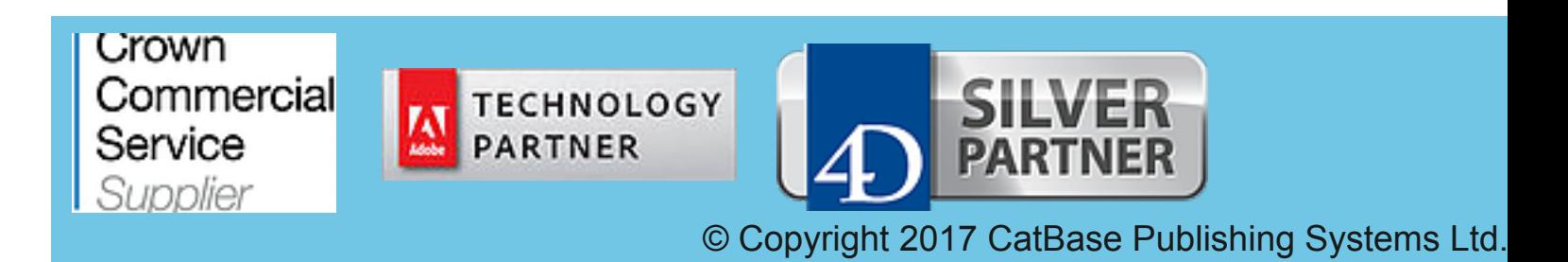